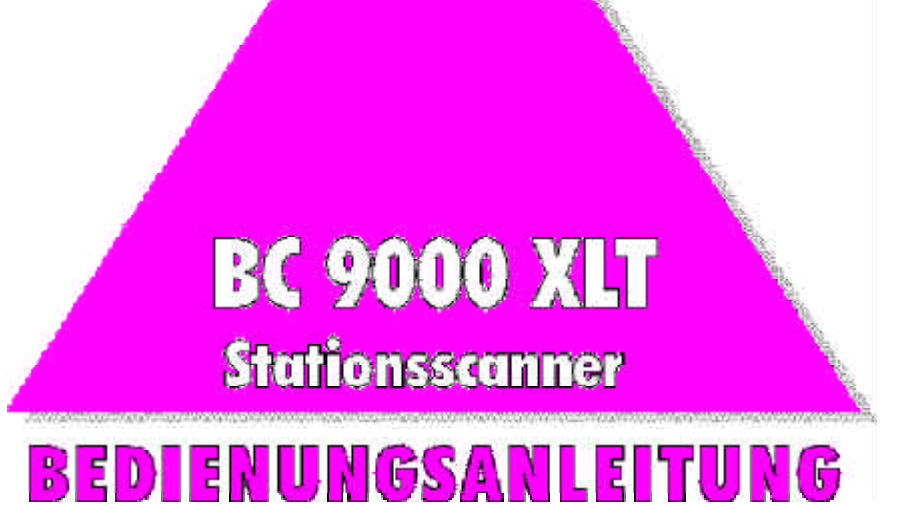

**Downloaded by Amateur Radio Directory** 

**www.hamdirectory.info**

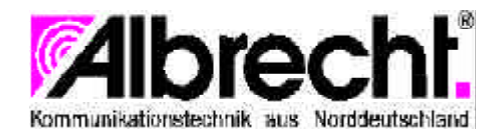

# Inhaltsverzeichnis

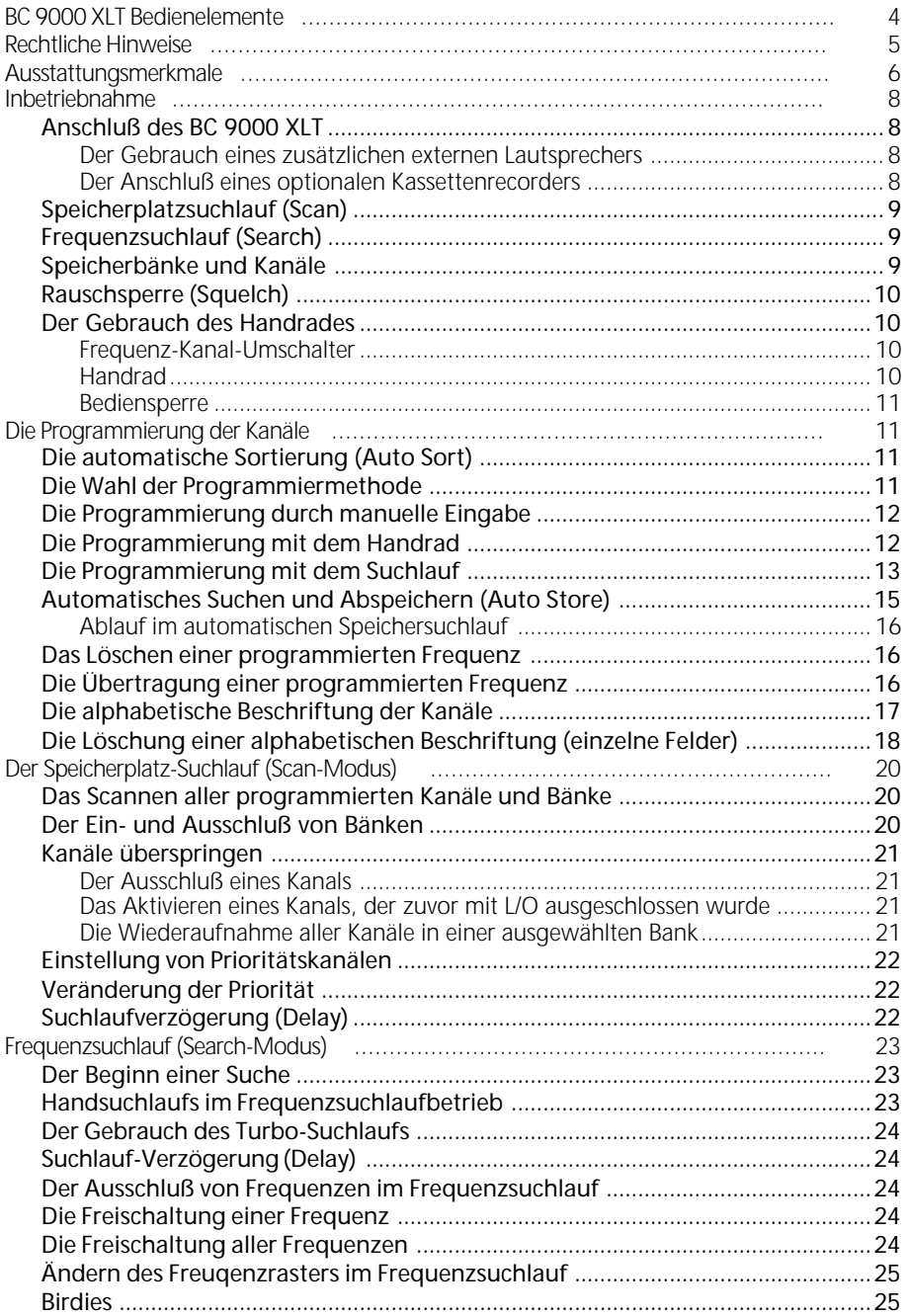

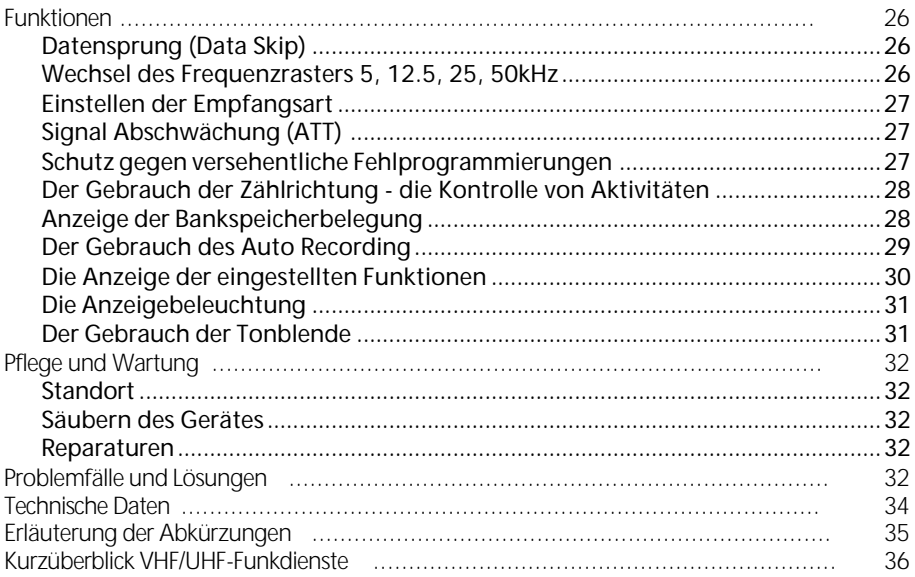

# BC 9000 XLT Bedienelemente

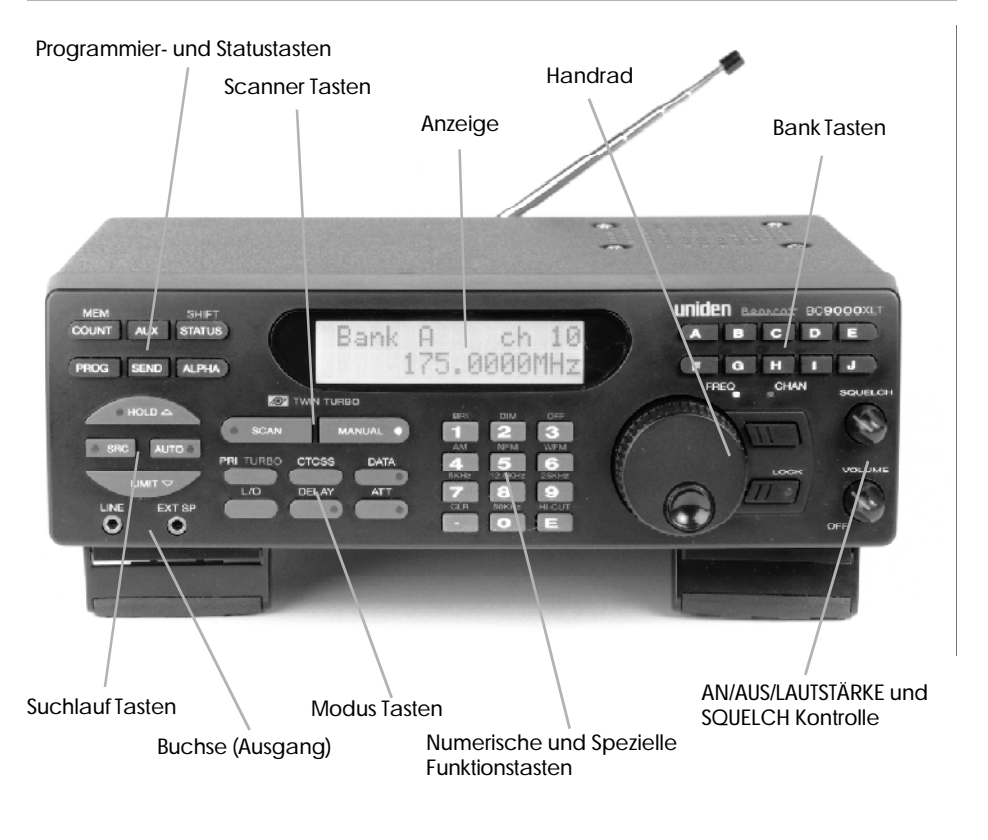

**Downloaded by Amateur Radio Directory** 

**www.hamdirectory.info**

# Rechtliche Hinweise

Als Zeichen dafür, daß dieses Funk-Empfangsgerät die Schutzanforderungen der EG-Direktive B9/336/EWG über die Elektromagnetische Verträglichkeit (EMV) und des EMV-Gesetztes vom 9.11.1992 in der Fassung vom 30.8.1995 erfüllt, haben wir das CE-Zeichen angebracht. Dieses Produkt wurde entsprechend den hamonisierten europäischen Normen:

- FN 50013
- FN 55022
- EN 50082-1 für Zubehör
- EN 61000-3-2
- EN 61000-3-3

entwickelt und angefertigt und kann in Wohn- und Gewerbegebieten entsprechend der Grenzwertklasse B benutzt werden.

Beachten Sie bitte unbedingt die folgenden Hinweise:

Die Kennzeichnung von Funkempfängern mit dem CE-Zeichen ist seit dem 1.1.1996 EG-weit zwingend für alle Geräte, die neu in den Handel kommen, vorgeschrieben. Das CE-Zeichen auf einem Empfangsgerät ist nicht nur gleichwertig mit der früheren BZT-Zulassungsnummer, sondern ersetzt auch die bisher alternativ mögliche Kennzeichnung nach der Amtsblattverfügung 115/1992. Weitere Informationen finden Sie im EMV-Gesetz in der Fassung vom 30.8.1995, aber auch in den Amtsblättern des BMPT, z.B. Vtg. Nr. 4/1996, Vfg.Nr. 115/1992, Vfg. Nr 3/1994, Vfg.Nr 207/1995, Mitteilung 95/1995 und in der Informationsschrift "Rundfunkempfänger-Liberalisierende Regelungen", herausgegeben vom BAPT, Referat für Öffentlichkeitsarbeit, Postfach 8001, 55003 Mainz.

Denken Sie bitte daran:

Die CE-Kennzeichnung oder eine BZT-Zulassungsnummer bedeutet lediglich, daß ein Gerät technisch den Bestimmungen entspricht. Für das Betreiben von Empfangsgeräten gilt nach wie vor:

Sie dürfen mir Ihrem Empfangsgerät nur Sendungen aufnehmen, die für die Allgemeinheit bestimmt sind, wie z.B. Rundfunk, Zeitzeichensendungen oder Amateurfunk. Weder das CE-Zeichen noch eine BZT-Nummer schützen Sie, wenn Sie z.B. wegen unzulässigem Polizeifunkabhörens belangt werden sollten!

# Ausstattungsmerkmale

### **Twin Turbo Scanner/Suchlauf**

Diese blitzschnelle Technologie befähigt den BC 9000 XLT, bis zu 100 Kanäle pro Sekunde zu scannen und bis zu 300 Frequenzen pro Sekunde (in 5 kHz Schritten) zu durchlaufen. Da der Frequenzbereich so groß ist (siehe 'Technische Daten' auf Seite 34), ist ein extrem schnelles Scanner-System sehr wichtig. Deshalb haben wir unsere neueste Technologie - den Turbo Scanner und Turbo Suchlauf - in den hochempfindlichen Empfänger des BC 9000 XLT integriert. (s. S. 24)

### **Handrad**

Durch Drehen des großen Handrads können Sie jede gewünschte Frequenz oder jeden gewünschten Kanal schnell anwählen. (s. S. 10)

### **500 Kanäle**

Sie können jeden dieser Kanäle zur Speicherung einer Frequenz nutzen.

#### **20 Speicherbänke**

Jede Bank enthält 25 Kanäle. Damit können Sie vor allem beieinanderliegende Frequenzen speichern, um so schnellere Scannerzyklen zu erreichen.

#### **25 - 1300 MHz**

Das ist der Frequenzbereich, der von Ihrem Scanner abgesucht werden kann (Hinweis: Der Frequenzbereich zwischen 550 und 760 MHz ist nicht vorhanden).

### **Prioritätskanäle**

Sie können für jede der 10 Bänke zwischen A und J einen bevorzugten Kanal auswählen. Dadurch können Sie die Aktivitäten Ihrer wichtigsten Kanäle verfolgen, während Sie nach Übertragungen auf anderen Kanälen suchen. (s. S. 22)

### **Auto Store**

Damit speichern Sie automatisch alle aktiven Frequenzen innerhalb bestimmter Bänke ab. (s. S. 15)

### **Auto Sorting**

Damit werden die gespeicherten Frequenzen automatisch mit dem Ziel des schnelleren Scannens in der jeweiligen Bank sortiert (optisch nicht feststellbar). (s. S. 11)

### **Auto Recording**

Dieses Ausstattungsmerkmal erlaubt es Ihnen, alle Aktivitäten eines Kanals auf einen Kassettenrecorder aufzuzeichnen. (s. S. 8, 29)

### **Scanner/Suchlauf Verzögerung**

Im Scan- oder Suchlaufmodus kann der Scanner für 2 Sekunden auf einer Frequenz stehen bleiben, um auf eine mögliche Reaktion zu warten. (s. S. 22)

### **Direkte Kanal-Anwahl**

Sie ermöglicht es Ihnen, per Hand und ohne Scannen einen gewünschten Kanal anzuwählen. (s. S. 12)

### **Direkte Frequenzprogrammierung**

Sie ermöglicht Ihnen die Programmierung einer bestimmten Frequenz in einen Kanal, ohne daß der Senderdurchlauf betätigt wurde. (s. S. 12)

### **Frequenz Übertragung**

Damit wird Ihnen die Übertragung eines bestimmten Kanals in einen unbesetzten Kanal ermöglicht (oder eines besetzten). (s. S. 16)

### **Alphabetische Beschriftung**

Mit dieser Funktion können Sie bis zu 250 Kanäle mit bis zu 16 alphabetischen Zeichen benennen. (s. S. 17)

### **Frequenzraster**

Im Suchlauf oder manuellen Modus können Sie die Schrittfolge zwischen den Frequenzen in vier Stufen schalten (5, 12.5, 25 oder 50 kHz). (s. S. 26)

### **Kanal-/Frequenzausschluß**

Damit können Sie zeitweise Frequenzen oder Kanäle vom Scanner- oder Suchlaufzyklus ausschließen. (s. S. 21, 26)

### **Signalabschwächung (ATT)**

Sie ermöglicht die Empfindlichkeit des Gerätes für ungewöhnlich starke Signale, die oft im WFM (Wide Frequency Modulation) Band vorliegen, um 15dB zu reduzieren. (s. S. 27)

### **Data Skip**

Damit führt der Scanner den Suchlauf oder das Scannen automatisch weiter, wenn ein unmoduliertes Datensignal empfangen wird. (s. S. 26)

### **Eingabesicherung**

Damit blockieren Sie einige Tasten, um ein versehentliches Löschen zu vermeiden. (s. S. 27)

### **Externer Lautsprecher Anschluß**

Damit können Sie einen Außenlautsprecher oder Kopfhörer anschließen, siehe 'Inbetriebnanme' auf Seite 8.

### **Line und AUX Buchsen**

Damit wird Ihnen der Anschluß eines Kassettenrecorders ermöglicht. (s. S. 8)

### **Anzeigenbeleuchtung**

Damit können Sie die LCD-Anzeige bei Dunkelheit oder wenig Licht besser ablesen. (s. S. 31)

### **CTCSS Continious Tone Control Squelch System**

In den USA weit verbreitetes Tonrufsystem, in Deutschland wenig gebräuchlich. (nachrüstbar, USA-Version)

# Inbetriebnahme

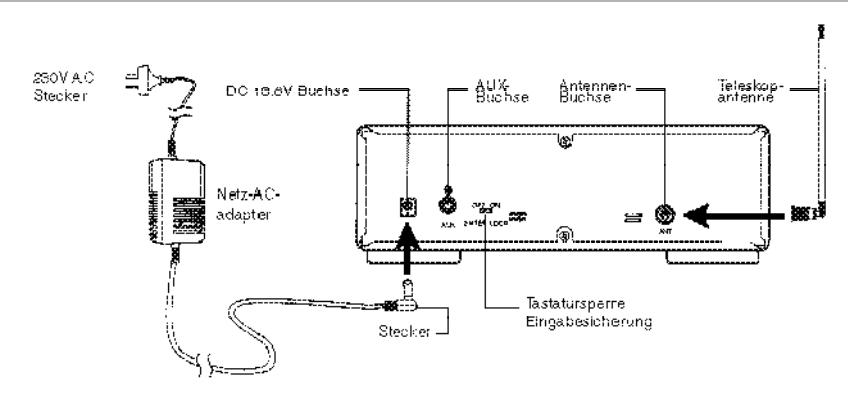

# **Anschluß des BC 9000 XLT**

- 1. Führen Sie den DC Stecker des AC Adapters in die DC 13.8 V Buchse an der Rückseite Ihres Gerätes ein.
- 2. Schließen Sie den AC Adapter an eine normale 230 V Steckdose an.
- 3. Stecken Sie die Teleskop-Antenne in die 'ANT' Öffnung. Ziehen Sie die Antenne bis zu ihrer vollen Länge aus. Bei Frequenzen, die höher als 406 MHz sind, kann auch das Zusammenschieben der Antenne den Empfang verbessern.
- 4. Wenn Sie einen anderen Betrachterwinkel wünschen, können Sie die Vorderseite den Scanners anheben, indem Sie die Stützfüße des Gerätes ausklappen.

### **Der Gebrauch eines zusätzlichen externen Lautsprechers**

Schließen Sie den externen Lautsprecher an der 'EXT SP' Öffnung an, die sich an der Vorderseite Ihres Gerätes befindet (4-8 Ohm).

### **Der Anschluß eines optionalen Kassettenrecorders**

Es muß eine separate Mikrofon- und Remotebuchse (Aufnahmesteuerfunktion) vorhanden sein; z.B. Philips D 6280 oder AQ 6350. Für dieses Beispiel benötigen Sie zwei Kabel.

LINE: 3.5 mm Klinke auf 3.5 mm Klinke 2-Pol abgeschirmtes NF-Kabel.

AUX: Cinch auf 2.5 mm Klinke 2-Pol Lautsprecherkabel (oder abgeschirmt)

Für andere Kassettenrekorderfabrikate können eventuell andere Stecker notwendig sein. Ihr Radio- und Fernsehtechniker fertigt Ihnen solche Kabel an.

Wird nur der 'Line' Anschluß (Mic) benutzt, müssen Sie mit Pause/Stop die Dauer der Aufzeichnung bestimmen.

Bei Verwendung beider Kabel erfolgt die Aufnahme 'automatisch', sobald ein anliegendes Empfangssignal stärker als der eingestellte Rauschsperrenpegel ist.

Bei der Aufnahme muß eine normale 'Hörlautstärke' am BC 9000 XLT eingestellt werden, da die 'Aufnahmelautstärke' unmittelbar davon abhängt!

Um den Eingebauten Lautsprecher abzuschalten, stecken Sie einfach einen Kopfhörer in die 'EXT SP' (Lautsprecher/Kopfhörer) Buchse. Bei Stereokopfhörern ist nur ein Kanal in Betrieb (Monobuchse).

In der Funktion 'Manual' kann ein Kanal überwacht werden. Dazu drücken Sie die Taste (AUX) und es erscheint 'Record' im Display. Der Kassettenrecorder muß nun in Aufnahmestellung gebracht werden. Taste 'Rec' (Aufnahme drücken).

Der Regler Squelch (Rauschsperre) sollte vorher so eingestellt werden, daß das Grundrauschen verschwindet und noch ein kleines Stückchen weiter, damit Sie später mehr als nur 'Rauschen' auf dem Band haben.

In der Funktion 'Scan' können Sie einen Kanal aufzeichnen und zwischendurch andere hören, wenn Sie den aufzuzeichnenden Kanal als Prioritätskanal programmiert haben. Sie können auch mehrere Kanäle als 'Record' markieren, nur dann erhalten Sie eine 'gemischte Aufnahme' (nicht sinnvoll).

Es kann nur im Manual oder 'Scan' aufgezeichnet werden.

Zum Abspielen der Aufzeichnung muß der Stecker 'Remote' aus dem Kassettenrecorder gezogen werden.

## **Speicherplatzsuchlauf (Scan)**

Anders als normale AM- oder FM-Radiostationen übertragen die meisten Simplex-Sendeanlagen (siehe unten) nicht kontinuierlich. Der BC 9000 XLT scannt programmierte Kanäle mit einer Geschwindigkeit von bis zu 100 Kanälen pro Sekunde, bis er eine aktivierte Frequenz findet. An dieser aktiven Frequenz stoppt der Scanner und bleibt auf dem Kanal stehen, solange seine Aktivierung andauert. Sobald die Übertragung endet und keine Antwort empfangen wird, nimmt der Scanner seine Aktivität wieder auf, bis eine andere Übertragung von ihm empfangen wird.

Eine zusätzliche Verzögerung kann eingestellt werden, so daß der Scanner auf einem Kanal für mehr als 2 Sekunden, auf eine weitere Übertragung wartend, bleibt. Erfolgt diese nicht, nimmt der Scanner seine Aktivität wieder auf.

## **Frequenzsuchlauf (Search)**

Scannen und Frequenzsuchlauf sind ähnlich, weil beide aktivierte Frequenzen innerhalb einer bestimmtem Frequenzgruppe zu finden versuchen. Der Unterschied besteht darin, daß beim Scannen nur die Gruppe der programmierten Frequenzen, die in dem Scanner gespeichert und in Bänke zusammengefaßt sind, berücksichtigt werden.

Der Frequenzsuchlauf berücksichtigt all die Frequenzen, die innerhalb einer vorgewählten Bandbreite von Frequenzen liegen (untere und obere Frequenz).

Falls Sie während des Suchlaufes eine interessante Frequenz finden, können Sie diese in einem Kanal für das einfachere spätere Wiederaufsuchen speichern. Siehe 'Programmieren mit dem Suchlauf' auf Seite 13. Der Zweck der Suchfunktion ist, Ihnen beim Auffinden von aktivierten Frequenzen zu helfen, so daß Sie diese in den Speicher einprogrammieren können.

# **Speicherbänke und Kanäle**

Das BC 9000 XLT systematisiert die gespeicherten Frequenzen in Speicherbänke und Kanäle. Ein Kanal ist ein Speicher für eine Frequenz. Die Kanäle Ihres BC 9000 XLT sind von 1 bis 500 numeriert. Eine Bank ist eine Gruppe von Kanälen. Der BC 9000 XLT hat 20 Bänke mit jeweils 25 Kanälen. Die Bänke sind für das Speichern von beieinanderliegenden Frequenzen gedacht,

um so schnellere Zyklen beim Scannen zu erreichen.

Um zu kontrollieren, ob ein Kanal beim Scannen eingeschlossen ist, können Sie jede Bank zuoder wegschalten. Falls Sie eine Bank wegschalten, werden ihre Kanäle nicht gelöscht, sind aber beim Scannen (zeitweilig) ausgeschlossen. Sie können genauso einzelne Kanäle innerhalb einer Bank (zeitweilig) vom Scannen ausschließen.

# **Rauschsperre (Squelch)**

- 1. Drehen Sie den SQUELCH Regler bis zum Anschlag im Uhrzeigersinn. Sie werden ein Rauschen oder ein Signal hören. Regulieren Sie die Lautstärke auf eine Ihnen angenehme Hörlautstärke.
- 2. Betrachten Sie die Squelchkontrolle als eine Art Hürde. Drehen Sie den SQUELCH Regler bis zum Anschlag gegen den Uhrzeigersinn. Das hebt die Hürde so hoch, daß kein Signal mehr darüber kommen kann, bzw. nur noch ganz Starke.
- 3. Drehen Sie den SQUELCH Regler im Uhrzeigersinn, bis Sie ein Rauschen hören. Dadurch senken Sie die Hürde, so daß alles, wie z. B. Rauschen, schwache und starke Signale, durchgelassen werden.
- 4. Drehen Sie den SQUELCH Regler gegen den Uhrzeigersinn bis zu dem Punkt, an dem das Rauschen stoppt. Jetzt ist die Rauschsperre so eingestellt, daß alle Signale hörbar werden, die höher als das Grundrauschen sind. So nutzen Sie die beste Empfindlichkeit des Gerätes. In der Praxis drehen Sie noch weiter, damit nur Sendungen in empfangswürdiger Übertragungsqualität hörbar werden.

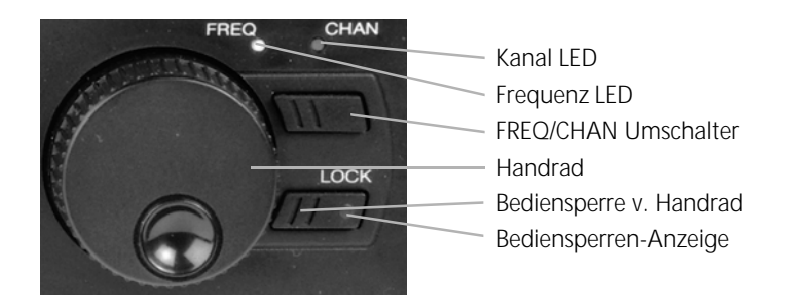

### **Der Gebrauch des Handrades**

Dieses einzigartige Ausstattungsmerkmal erlaubt es Ihnen, leicht, schnell und präzise die Frequenzen und Kanäle des BC 9000 XLT anzuwählen.

### **Frequenz-Kanal-Umschalter**

Drücken Sie die Freq/Chan Taste, um zwischen dem Kanal oder Frequenz Modus zu wechseln. Sobald die CHAN Leuchte aufleuchtet, können Sie mit dem Handrad durch die Kanäle gehen. Falls die FREQ Leuchte aufleuchtet, so können Sie mit dem Handrad schnell und präzise durch die Frequenzen des Gerätes steuern.

### **Handrad**

Gebrauchen Sie das Handrad , um durch die Kanäle oder Frequenzen zu steuern, jenachdem wie Sie den Frequenz/Kanal Modus eingestellt haben. Drehen des Knopfes im Uhrzeigersinn erhöht die jeweilige Einheit, gegen den Uhrzeigersinn verringert sie.

### **Bediensperre**

Drücken Sie die LOCK Taste, um das Handrad ein- oder auszuschalten (Kontrolleuchte).

# Die Programmierung der Kanäle

Bevor Sie mit dem Scannen beginnen, müssen Sie die einzelnen Frequenzen in Kanäle einer Bank einprogrammieren. Sie können pro Kanal eine Frequenz speichern, insgesamt bis zu 500 Kanäle. Im folgenden sehen Sie die den Kanälen zugeordneten Bänke.

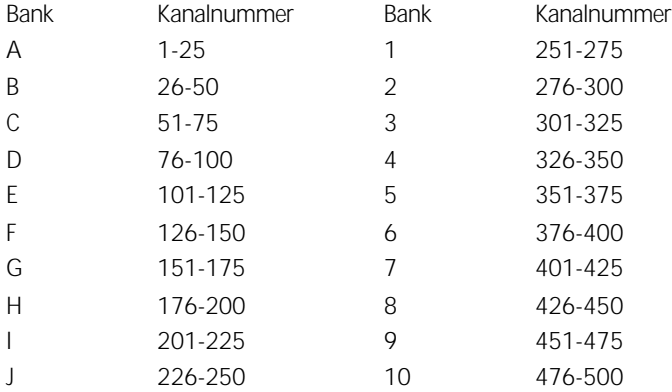

# **Die automatische Sortierung (Auto Sort)**

Jedesmal, wenn Sie eine Frequenz abspeichern, wird die Liste der zu scannenden Frequenzen in einer Bank automatisch je nach Höhe der Frequenz sortiert. Dieses einzigartige Ausstattungsmerkmal ermöglicht Ihnen das schnellere Scannen. Falls Sie eine Bank aber manuell durchlaufen, werden die Frequenzen nach ihrer Kanalnummer durchlaufen.

Diese Funktion ist für das schnelle Scannen verantwortlich (nicht sichtbar).

## **Die Wahl der Programmiermethode**

Mit dem BC 9000 XLT werden Ihnen 5 Möglichkeiten geboten, wie Sie einen Kanal programmieren können:

- Die manuelle Wahl von Frequenz und Kanal über die numerischen Tasten.
- Mit dem Handrad können Sie die Frequenz und den Kanal wählen.
- Über die Wahl eines Bandes, um aktive Frequenzen zu finden; diese werden dann in den Kanälen gespeichert.
- Mit dem Auto Store Ausstattungsmerkmal können Sie automatisch die Kanäle programmieren lassen.
- Mit der Übertragung einer programmierten Frequenz eines anderen Kanales.

## **Die Programmierung durch manuelle Eingabe**

- 1. Wählen Sie eine Frequenz aus: Beispiel: Programmieren Sie 482.7625 MHz in Kanal 1.
- 2. Drücken Sie die Taste MANUAD, um in den manuellen Modus zu gelangen.
- 3. Geben Sie die Kanal Nummer ein, dann drücken Sie MANUAD
- 4. Geben Sie die Frequenz ein. Drücken Sie dann  $\boxed{F}$ . Beispiel: 482.7625

Drücken Sie, falls Sie einen Fehler bei der Frequenzeingabe machen, einmal (an), um die Eingabe zu löschen.

Falls während der Programmierung ein Fehler gemacht wird oder wenn eine Frequenz außerhalb der Bandbreite liegt, erscheint der abgebildete Anzeigeinhalt. Geben Sie jetzt eine gültige Kanal- oder Frequenznummer ein.

Wenn die Frequenz bereits in einem anderen Kanal gespeichert ist, zeigt das Display die zuerst eingegebene Kanalnummer für diese Frequenz an.

Drücken Sie (F), um dieselbe Frequenz in den gewählten Kanal zu speichern.

Oder Sie wählen einen anderen Kanal.

Oder Sie drücken zweimal (an), um die Eingabe zu löschen.

Wiederholen Sie Punkte 3 und 4, um mehr Kanäle zu programmieren.

# **Die Programmierung mit dem Handrad**

1. Drücken Sie MANUAD, um in den manuellen Modus zu gelangen. Oder: Sie drehen das Handrad .

Beachten Sie: Überprüfen Sie, daß die LOCK-Leuchte nicht leuchtet.

2. Wählen Sie CHAN mit dem Freq/Chan-Umschalter an. Drehen Sie dann das Handrad .

Beispiel: Kanal 52

Drehen Sie nach rechts, um durch die Kanäle nach oben zu gehen; oder nach links, um nach unten zu steuern.

3. Wählen Sie eine Frequenz.

Beispiel: 123.7750

Bank A  $ch$  22 000.0000MHz 70

Bank A  $P$   $ch$ ี ก1 000.0000MHz 70

Bank A  $P$  ch Ω1. 482.7625MHz

Bank A  $P$  ch 1 OUT OF BAND/CH

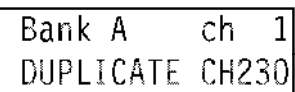

Bank B ch -49 000,0000MHz 70

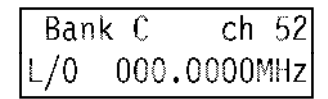

- 4. Geben Sie die Frequenz ein. Drücken Sie F
- 5. Um zu einer neuen Frequenz zu kommen, wählen Sie FREQ mit dem Freq/Chan-Umschalter , drehen Sie dann nach rechts, um hoch oder nach links, um nach unten zu steuern.

Beispiel: 123.7875 (drehen Sie dafür nach rechts)

Beachten Sie: Solange die Kanalanzeige in der Anzeige

blinkt, zeigt sie an, daß die abgebildete Frequenz (noch) nicht in den Kanal einprogrammiert wurde.

6. Drücken Sie  $\lceil \cdot \rceil$ , um dem Kanal einzuspeichern.

Wiederholen Sie, um mehr Kanäle mit dem Handrad zu programmieren, die Schritte 2 - 6.

# **Die Programmierung mit dem Suchlauf**

Der Suchlauf läßt nach aktiven Frequenzen innerhalb einer von Ihnen ausgewählten Bandbreite suchen, die Sie dann alle oder nur zum Teil in den Kanälen speichern können.

Für mehr Informationen über den Suchlauf, siehe Seite 23.

Beachten Sie: Überprüfen Sie, bevor Sie mit der Suche beginnen, daß Sie die Rauschsperre-Einstellung vorgenommen zu haben. Siehe Seite 10.

- 1. Wählen Sie einen Frequenzbereich. Siehe Seite 23. Beispiel: 450.000 MHz bis 456.000 MHz
- 2. Drücken Sie MANCALO.
- 3. Geben Sie die niedrigere Frequenz ein und drücken Sie **WEBSER Suchlaufgrenze zu speichern.** Beispiel 450.000 MHz.
- 4. Geben Sie die höhere Frequenz ein und drücken Sie **(usir v)**, um die andere Grenze der Suchlauf Bandbreite zu speichern.

Beispiel 456.000 MHz.

5. Drücken Sie • sec., um den Suchlauf zu starten. Um den Suchlauf zu verlassen, drücken Sie MANUAD.

Der Scanner stoppt bei der ersten aktiven Frequenz, die er findet.

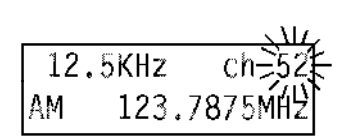

123.7750MHz

 $ch<sub>52</sub>$ 

Bank<sub>C</sub>

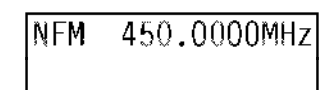

450.0000MHz 456.0000MHz **NFM** 

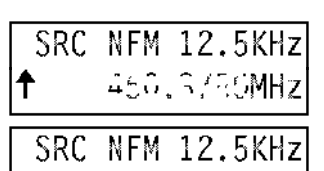

450.3750MHz

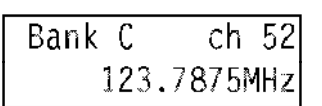

**NFM** 

- Drücken Sie *(www.um die Suche zu stoppen oder die Frequenz zu programmieren.*) Fahren Sie dann mit den Schritten 6a, 6b, oder 6c fort.
- Wenn Sie diese Frequenz nicht einprogrammieren wollen, drücken Sie (• ssc), um mit der Suche fortzufahren.
- 6a. Programmieren der Frequenz in den gegenwärtigen Kanal: Drücken Sie F

 $12.5$ KHz c١ 450.3875MI NFM

6b. Programmieren der Frequenz in einen anderen Kanal:

- 1. Drücken Sie (s-mil), um in den Transfer-Modus zu gelangen.
- 2. Geben Sie die Kanalnummer ein. Beispiel: Kanal 200.
- 3. Drücken Sie ....

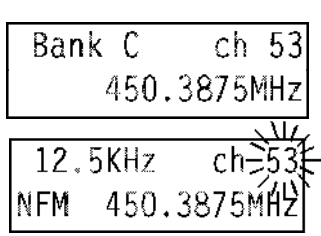

Enter Bank or ch 450.3875MHz

> 200 450.3875MHz

Bank H  $ch200$ 000.0000MHz

Display wechselt

450.3875MHz

Bank H  $ch200$ 450.3875MHz

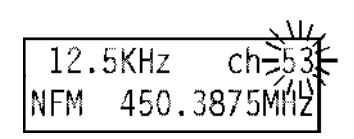

- 4. Drücken Sie  $\lceil \cdot \rceil$ , um die Frequenz einzuspeichern.
- 6c. Programmieren der Frequenz in den ersten offenen Kanal einer anderen Bank:
- 1. Drücken Sie (s-au), um den Transfer Modus zu kommen.

Beachten Sie: Drücken Sie • und Bank (0-9) Tasten, um eine Bank zwischen 0 und 9 anzuwählen.

3. Drücken Sie F.

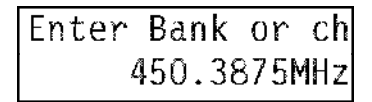

Bank I p 450.3875M

Bank I P.  $ch201$ 450.3875MHz

## **Automatisches Suchen und Abspeichern (Auto Store)**

Mit diesem Verfahren werden innerhalb einer Anfangs- und Endfrequenz die aktiven Frequenzen gesucht und automatisch in den leeren Kanälen der ausgewählten Bank(en) gespeichert.

Beachten Sie: Überprüfen Sie, bevor Sie mit der Suche beginnen, daß Sie die Rauschsperre-Einstellung vorgenommen haben. Siehe Seite 10 .

1. Wählen Sie eine Frequenzbandbreite.

Lesen Sie dazu Seite 23.

Beispiel: 810.000 MHz bis 856.000 MHz.

- 2. Drücken Sie MANUALO.
- 3. Geben Sie die untere Frequenz ein und drücken Sie die **Tumery**, um die untere Suchbandbreite festzulegen. Beispiel: 810.000 MHz.

- 4. Geben Sie die obere Frequenz ein und drücken Sie  $\overline{\phantom{a}}$ um die obere Suchbandbreite festzulegen. Beispiel: 856.000 MHz.
- 5. Um in den Auto Store Modus zu gelangen, drücken Sie AUTO .
- 6. Wählen Sie die Bank(en) für die Programmierung. Die Anzeige der jeweils ausgewählten Bank hört auf zu blinken.

Beispiel: Drücken Sie die Tasten  $\boxed{\circ}$  und  $\boxed{\circ}$ .

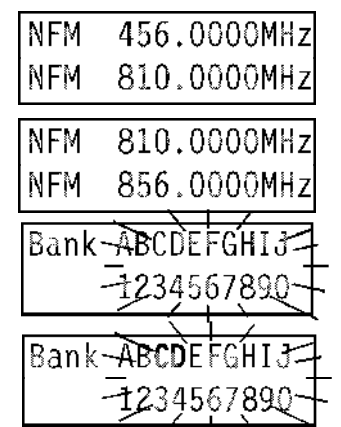

7. Drücken Sie (• ssc), um den Auto Store Modus zu starten. Die Leuchte auf (AUTO +) beginnt nun zu blinken.

Beachten Sie: Sie können während des Auto Store Modus kein Signal hören. Wenn die von Ihnen gewählte Bank bereits voll ist, ertönt ein Doppel-Piepton. Wählen Sie dann eine andere Bank.

### **Ablauf im automatischen Speichersuchlauf**

Der Suchlauf durch die Frequenzen.

Das Speichern einer aktiven Frequenz.

Der Suchlauf fährt fort.

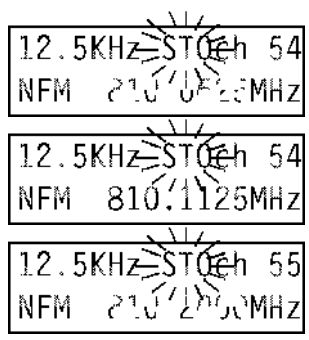

Um den Auto Store Modus zu beenden, drücken Sie MANUALD, (RECAN), (AUTOR) Oder (RECULA).

Sie können folgende Funktionen während des Auto Store Modus verändern:

Das Frequenzraster (siehe Seite 25).

Den Turbo Suchlauf (siehe Seite 24).

Den Datensprung (siehe Seite 26).

8. Ihnen wird angezeigt, wenn das Auto Store Verfahren beendet ist.

# **Das Löschen einer programmierten Frequenz**

Gebrauchen Sie dieses Verfahren, falls Sie eine Frequenz aus einem Kanal löschen wollen, ohne eine andere Frequenz an dieser Stelle zu speichern.

- 1. Geben Sie die Kanalnummer ein.
- 2. Drücken Sie  $\boxed{\bullet}$ .
- 3. Drücken Sie F.

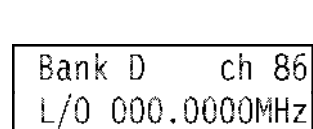

rh 86

854,8625MHz

Bank D

Store end

# **Die Übertragung einer programmierten Frequenz**

Dieses Verfahren ermöglicht Ihnen die Übertragung einer einmal programmierten Frequenz auf einen anderen Kanal.

1. Drücken Sie MANCALO.

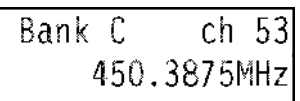

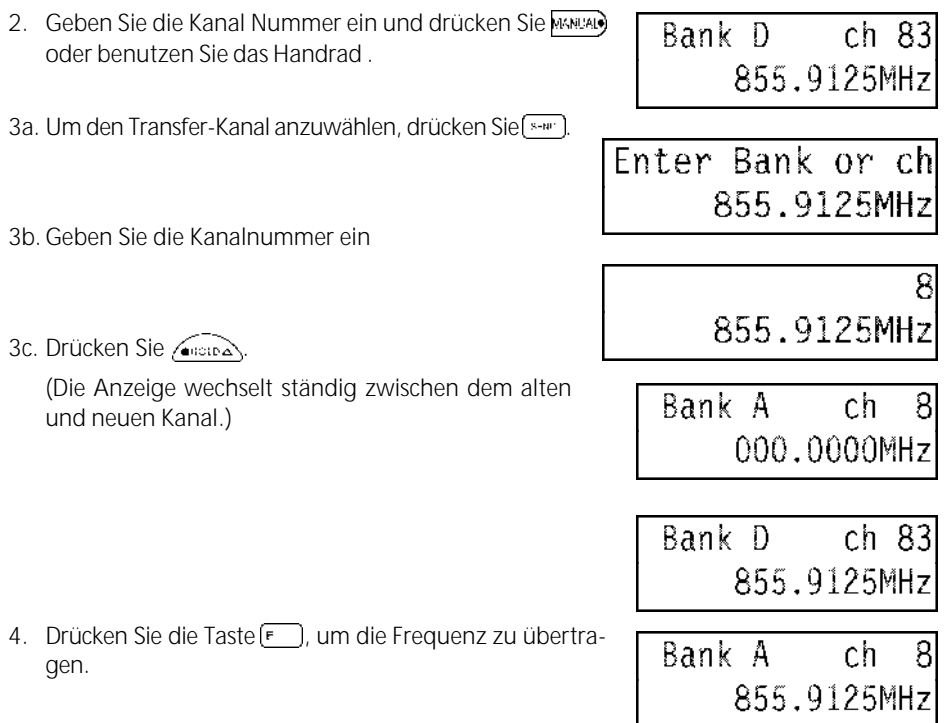

# **Die alphabetische Beschriftung der Kanäle**

Gebrauchen Sie dieses Ausstattungsmerkmal, um bereits programmierte Kanäle (bis zu 250 Kanäle) mit Stationsnamen zu benennen. Das dient Ihnen beim späteren Suchen als erhebliche Erleichterung.

Beachten Sie: Jede alphabetische Beschriftung benötigt einen Speicherplatz. Daher stehen Ihnen, wenn Sie jedem Kanal einen Namen geben, maximal

nicht 500, sondern nur 250 Kanäle zur Verfügung.

Beispiel: Kanal 1, den lokalen Rundfunk.

1. Drücken Sie (3006).

Drücken Sie anschließend [ALPHA].

2. Geben Sie die Kanalnummer ein.

Beachten Sie: Sie müssen einen bereits programmierten Kanal auswählen.

Beispiel: Kanal 1

Drücken Sie dann die Taste . Die Zeichenauswahlanzeige erscheint.

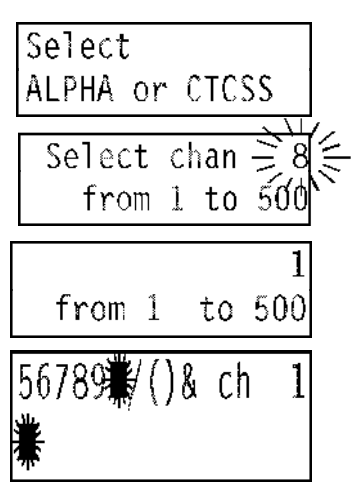

3. Drehen Sie das Handrad nach links bzw. rechts, um einen Buchstaben aus der oberen Linie zu wählen.

Beispiel: ,L"

Drücken Sie die Taste *(www.)* für Großbuchstaben, (www.zy für Kleinbuchstaben.

Wiederholen Sie dieses Verfahren für mehr Buchstaben. Sie können bis zu 16 Buchstaben eingeben.

Beachten Sie: Drücken Sie (Auro+), um den Cursor (Feldmarkierung) auf der unteren Linie nach rechts zu bewegen. Drücken Sie • · ··· lum den Cursor nach links zu bewegen.

4. Drücken Sie F, um den Eintrag in den Kanal zu speichern.

Sie können bis zu 250 Kanäle mit alphabetischer Beschrif-

tung versehen. Falls Sie versuchen sollten, mehr als 250 Kanäle zu programmieren, wird 'FULL ALPHA MEM' (alle Kanäle belegt) in der Anzeige erscheinen.

Drücken Sie ( $\overline{\phantom{a}}$  ) MANUAL) oder ( $\overline{\phantom{a}}$  and  $\overline{\phantom{a}}$ ), um den Modus zur Beschriftung der Kanäle zu verlassen. Drücken Sie während des Scannens oder im manuellen Modus, um die eingestellte Beschriftung auf der Anzeige zu sehen.

# **Die Löschung einer alphabetischen Beschriftung (einzelne Felder)**

- 1. Drücken Sie MANCALO.
- 2. Drücken Sie (3306)

und jetzt **APHA**).

3. Geben Sie die Kanalnummer mit der alphabetischen Kennzeichnung ein, die Sie löschen wollen und drücken Sie  $\sqrt{m \ln \Delta}$ .

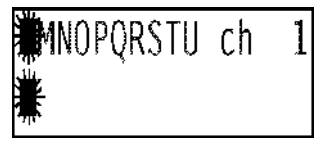

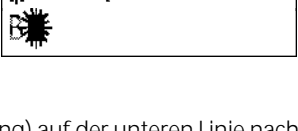

1

**MMOPORSTU ch** 

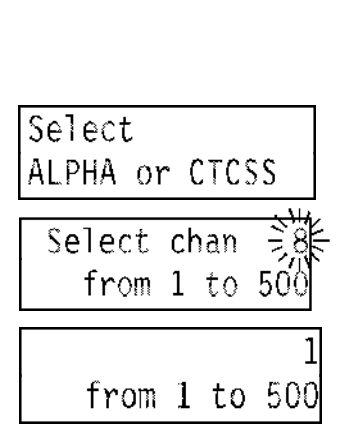

Bank A P ch 1 Bayern 3 Select chan from 1 to

- 4. Drehen Sie das Handrad und wählen Sie den Raum zwischen '9' und dem '/' Zeichen (Leerfeld).
- 5. Drücken Sie (www.), um den ersten Buchstaben zu löschen.
- 6. Drücken Sie wiederholt *(weiteren Such*staben zu löschen.
- 7. Drücken Sie (Filler), um Ihre Änderungen zu speichern.

8. Drücken Sie (Escan), MARUAL) oder (FROG), um den Modus für die alphabetische Kennzeichnung zu verlassen.

56789 ()& ch  $\overline{1}$ ⊯ayern 3

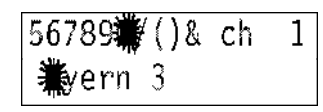

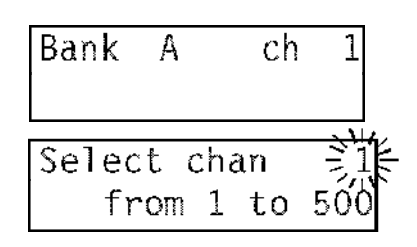

# Der Speicherplatz-Suchlauf (Scan-Modus)

## **Das Scannen aller programmierten Kanäle und Bänke**

- 1. Schalten Sie den Scanner ein oder drücken Sie (\* ETAN) um mit dem Scannen zu beginnen.
- 2. Sobald der Scanner auf einem Kanal stehenbleibt, können Sie:
- 2a. betätigen, um in dem Kanal zu bleiben.
- 2b. drücken, um in den Verzögerungs-Modus zu gelangen (überwiegend anwenden!).
- 2c. Oder Sie können (sean) drücken, um das Scannen fortzuführen.

## **Der Ein- und Ausschluß von Bänken**

Nachdem Sie einige Kanäle in die Bänke des Scanner programmiert haben, können Sie durch Ein- und Ausschalten der Bänke bestimmen, welche Kanäle abgesucht werden sollen.

- 1. Drücken Sie . scan
- 2. Um eine Bank auszuschließen, drücken Sie deren Buchstaben oder Nummer.

Beispiel: E, G, H, I, J, 2, 3, 4, 6, 8, 9, 0.

Beispiel : E, I, O.

3. Drücken Sie, um eine Bank einzubeziehen, wieder diese Nummern oder Buchstaben.

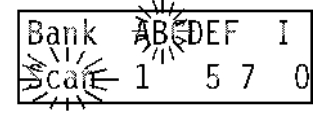

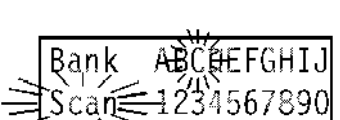

ABCI 1

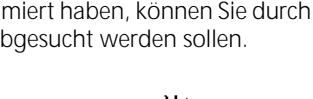

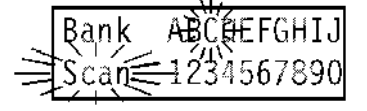

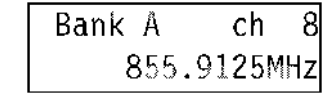

# **Kanäle überspringen**

Dieses Ausstattungsmerkmal ermöglicht es Ihnen, individuell darüber zu bestimmen, welche Kanäle Sie zu einer bestimmten Zeit absuchen wollen. Zum Beispiel, falls eine gespeicherte Frequenz praktisch ohne Unterbrechung sendet, wird der Scanner anhalten und auf dieser Frequenz stehenbleiben. Sie können diesen Kanal überspringen, falls Sie mehr an anderen Kanälen interessiert sind.

Wenn Sie einen Kanal ausschließen, ist er vom Scan-Prozeß ausgeschlossen. Er wird aber programmiert bleiben, so daß Sie ihn später leicht wieder aktivieren können.

### **Der Ausschluß eines Kanals**

- 1. Drücken Sie  $\sqrt{\epsilon}$  scan
- 2. Der Scanner stoppt auf dem ungewünschten Kanal.
- 3. Drücken Sie ( $\sim$ ), um den Kanal auszuschließen. Das Scannen wird dann sofort wieder aufgenommen.

| Bank                | 3B(5DEF             | I     |   |   |
|---------------------|---------------------|-------|---|---|
| $\frac{1}{2}$ Ca(E) | 1                   | 5     | 7 | 0 |
| Bank                | E                   | Ch105 |   |   |
| L/0                 | 853.1125MHz         |       |   |   |
| Bank                | $\frac{3W}{7}$ COEF | I     |   |   |

-1

n. . . L

Bank D

57

 $\overline{1}$ 

ch.

450.3875MH

0

ᆩ

#### **Das Aktivieren eines Kanals, der zuvor mit L/O ausgeschlossen wurde**

- 1. Drücken Sie MANUALO.
- 2. Geben Sie den Kanal ein oder drücken Sie den Freq/Chan-Umschalter und gebrauchen Sie das Handrad , um den Kanal zu finden, den Sie aktivieren wollen.
- 3. Drücken Sie  $\overline{C}$
- 4. Drücken Sie ( $\epsilon$  EGN), um den Scan-Prozeß fortzuführen.

### **Die Wiederaufnahme aller Kanäle in einer ausgewählten Bank**

- 1. Drücken Sie MANUAL.
- 2. Drücken und halten Sie  $\sqrt{15}$

Sie hören einen doppelten Piepston, sobald alle Kanäle wieder aufgenommen sind, mit Ausnahme der Frequenz 000.0000 MHz.

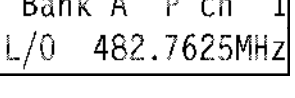

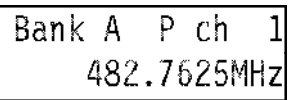

### **Einstellung von Prioritätskanälen**

Sie können einen bevorzugten Kanal aus jeder der ersten 10 Bänke bestimmen. Während des Scannens wird Ihr Scanner diese speziellen Kanäle alle 2 Sekunden überprüfen, unabhängig davon, ob er eine aktive Frequenz lokalisiert hat oder nicht.

Drücken Sie <sup>...</sup>

Sie können die Prioritätsfunktion manuell oder im Scan-Modus einstellen.

## **Veränderung der Priorität**

Der Scanner ist so vorprogrammiert, daß jeder erste Kanal

einer Bank als Prioritätskanal vorprogrammiert ist. Sie können diese Funktion jedoch auf einen beliebigen Kanal innerhalb einer Bank umstellen.

- 1. Drücken Sie MANUAL).
- 2. Wählen Sie den neuen Prioritätskanal aus.

Beispiel : Drücken Sie die **Banden (KANDAD)** 

oder gebrauchen Sie das Handrad .

3. Drücken und halten Sie (FRIIII) für zwei Sekunden. Sie hören jetzt einen Piepton.

# **Suchlaufverzögerung (Delay)**

Wird beim Speicherplatzsuchlauf (Scan) ein Signal mit ausreichender Stärke empfangen, um die Rauschsperre zu öffnen, stoppt der Suchlauf. Wen das Signal nicht mehr vorhanden ist, gibt es zwei Möglichkeiten:

- 1. Der Suchlauf beginnt unmittelbar weiter (Normalbetrieb).
- 2. Der Suchlauf geht erst nach einer Verzögerung von 2 Sekunden weiter (Delay-Betrieb). Um diese Funktion zu aktivieren, drücken Sie die Taste ( $\overrightarrow{x}$ .

Um die Funktion wieder auszuschalten, drücken Sie noch einmal  $(\overline{X}, \overline{Y})$ . Beachten Sie: Die Suchlaufverzögerung wird für jeden Kanal einzeln eingeschaltet und automatisch gespeichert.

Ω

325.0500MH

 $ch$ 

 $P$  ch

325.0500MH

g

g

**P**Bank A

**E**Bank A

# Frequenzsuchlauf (Search-Modus)

Im Frequenzsuchlauf sucht der Scanner jede aktive Frequenz innerhalb einer Bandbreite von Frequenzen, die Sie auswählen. Am besten wählen Sie eine schmale Bandbreite, so daß Sie eine größere Chance haben, alle aktiven Frequenzen schnell zu finden. Gebrauchen Sie den Suchlauf, wenn Sie kein Frequenzhandbuch bereit haben oder wenn neue Stationen seit der Herausgabe Ihres Frequenzhandbuches (im Buchladen zu beziehen) hinzugefügt worden sind.

## **Der Beginn einer Suche**

- 1. Wählen Sie eine Frequenz Bandbreite aus. (Siehe Seite 34) Beispiel: 46.000 MHz bis 48.000 MHz
- 2. Drücken Sie MANUALO.
- 3. Geben Sie, um die untere Grenze der Suchbandbreite festzulegen, eine Frequenz ein und drücken Sie .
- 4. Um die obere Grenze Ihres Suchlaufes festzulegen, geben Sie die Frequenz ein und drücken Sie  $\overline{\mathbb{Q}}$ .
- 5. Drücken Sie ssc), um mit der Suche zu beginnen.

# **Handsuchlaufs im Frequenzsuchlaufbetrieb**

Der Handsuchlauf unterbricht den Suchlauf und erlaubt es Ihnen, sich manuell nach oben oder unten durch die Frequenzen zu begeben.

Drücken Sie (mana), um den Handvorgang zu beginnen. So bewegen Sie sich aufwärts.

Oder drücken Sie  $\langle u \rangle$ , um nach unten zu laufen.

Drücken und halten Sie **vary** oder *(www)*, um in den Schnellauf zu wechseln.

Oder Sie wählen FREQ mit dem Freq/Chan-Umschalter und benutzen sie das Handrad . Drehen Sie den Knopf nach rechts, um nach oben zu gehen und nach links, um nach unten zu gehen.

Drücken Sie <sup>•</sup> ••• lum mit dem Frequenzsuchlauf fortzufahren.

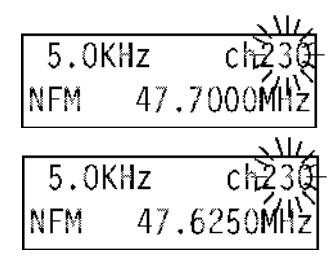

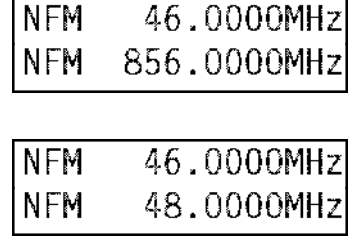

SRC NFM 5.0KH 17.1.100MHz

# **Der Gebrauch des Turbo-Suchlaufs**

Dieses Ausstattungsmerkmal erhöht die Geschwindigkeit des Frequenzsuchlaufes von 100 Frequenzen pro Sekunde auf 300 Frequenzen pro Sekunde, wenn diese in 5 kHz Schritten abgesucht werden.

Drücken Sie , während Sie Sich im Frequenzsuchlauf befinden.

# **Suchlauf-Verzögerung (Delay)**

Im Normalfall wird der Empfänger mit Suchlaufverzögerung betrieben, um zu verhindern, daß der Suchlauf bei einer Sprechumschaltpause sofort weiterläuft. Wird beim Suchlauf ein Signal mit ausreichender Stärke empfangen, um den Squelch zu öffnen, stoppt der Suchlauf automatisch. Ist das Signal nicht mehr vorhanden, geht der Suchlauf nach ca. 2 Sekunden weiter.

Drücken Sie ( $\overline{x}$   $\overline{x}$ ) um die Suchlaufverzögerung ein- oder auszuschalten.

# **Der Ausschluß von Frequenzen im Frequenzsuchlauf**

Dieses Ausstattungsmerkmal ist vergleichbar mit dem Ausschluß eines programmierten Kanals, mit der Ausnahme, daß Sie nur 50 Frequenzen ausschließen können. Schließen Sie Nr. 51 aus, wird automatisch Nr. 1 freigeschaltet.

Außerdem dient es zum Ausschluß von Birdies (s.S. 25).

Drücken Sie (DD), sobald der Scanner auf einer unerwünschten Frequenz stoppt.

Der Suchlauf fährt dann automatisch fort.

# **Die Freischaltung einer Frequenz**

- 1. Drücken Sie (Branch), um den Suchlauf zu stoppen.
- 2. Drücken Sie  $\sqrt{\frac{1}{2}}$ oder  $\sqrt{\frac{1}{2}}$ , um die Frequenz zu finden, die Sie freischalten wollen. Oder Sie wählen FREQ mit dem Freq/Chan-Umschalter und stellen die Frequenz mit dem Handrad ein.
- 3. Drücken Sie  $\overline{C}$

Jetzt ist die gewünschte Frequenz wieder freigeschaltet.

# **Die Freischaltung aller Frequenzen**

- 1. Drücken Sie  $\sqrt{\frac{1}{2}}$  um den Suchlauf zu stoppen.
- 2. Finden Sie eine beliebige ausgeschlossene Frequenz.
- 3. Drücken und halten Sie (DD) für 2 Sekunden.

Sie hören einen doppelten Piepston, sobald alle Frequenzen freigeschaltet sind.

5.0KHz 47.9450M NFM. 5.0KHz 46.0550M 70  $5.0$ KH $z$ ۵Đ

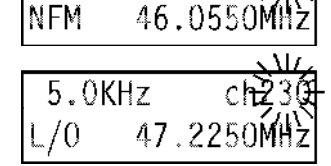

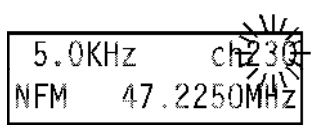

SRC NFM 5.0 KHZ 46.0550MHz

**NISRC NFM 5.0 KHz** 16.0150MHz

# **Ändern des Freuqenzrasters im Frequenzsuchlauf**

Falls Sie im Frequenzsuchlauf Bereiche eingeben, die sich überschneiden (Freq 8 u. 9) z. B. 172.000MHz 5kHz NFM bis 176.000MHz 50kHz WFM, müssen Sie den oberen Bereich noch mit dem richtigen Frequenzraster und der richtigen Empfangsart ausstatten.

- 1. Mit dem Handrad irgendeine Frequenz aus dem oberen (falschen) Bereich anwählen.
- 2. Dann drücken Sie **suri**) und **NEM** (goldene Beschriftung).
- 3. Drücken Sie dann [suri] und (suri) (goldene Beschriftung).

Nun haben Sie die gewünschte Betriebsart für beider Bereiche (8 u. 9) gleich eingestellt.

Zur Erinnerung, daß Sie die voreingestellten Daten geändert haben, blinkt die Anzeige ständig.

Nun können Sie mit (\* sec) den Frequenzsuchlauf beginnen.

### **Birdies**

Jeder Scanner weist einige technisch bedingte Pfeifstellen auf. Das sind unmodulierte Trägersignale, die durch das Empfangsprinzip selbst verursacht werden. Sie hören sich an wie ein Pfeifen vom Faxgerät oder ein eingeschalteter Sender, auf dem gerade kein Funkverkehr läuft. Diese Pfeifstellen sind in Anzahl und Stärke so weit reduziert, daß Sie den Empfang im allgemeinen nicht weiter beeinträchtigen. Im Frequenzsuchlauf reicht es oft schon aus, den Squelchregler etwas weiter nach links zu drehen, so daß er nicht mehr auf diese Pfeifstellen auch Birdies genannt, reagiert.

Bitte beachten: Diese Pfeifstellen sind keine Fehlfunktion des Scanners!

Am häufigsten bekommt man Kontakt mit Birdies im Frequenzsuchlauf. Dort werden sie dann mit der  $\left(\overline{\phantom{a}12}\right)$ -Taste ausgeschlossen (übersprungen).

bekannte Birdie Frequenzen in MHz

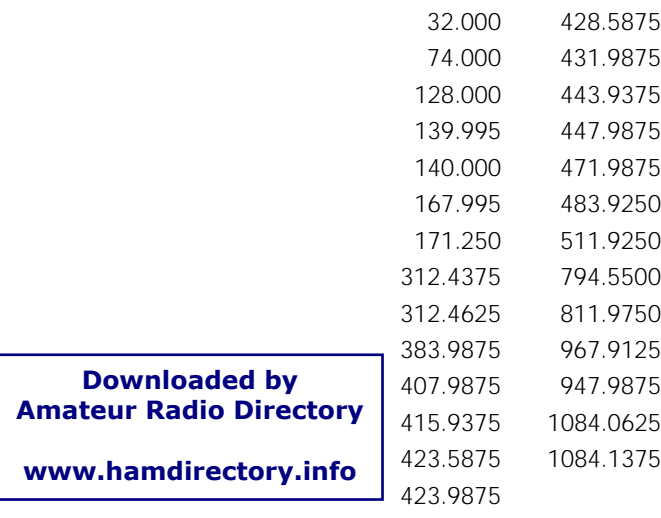

# Funktionen

## **Datensprung (Data Skip)**

Einige Frequenzen tragen unmodulierte oder Datensignale (wie z.B. Telefax-Signale oder Meldetext-Empfänger/ Pager). Mit der Funktion Data Skip können Sie diese Frequenzen überspringen. Diese Signale treten auch auf Sprechfunkkanälen auf, sind also nur zeitweise vorhanden. Deshalb ist diese automatische Funktion wichtig für den Hörkomfort. Wenn Sie die Frequenz mit  $\binom{10}{2}$  ausschließen, verzichten Sie auf den Sprechfunkanteil.

Drücken Sie die (EM), um den Data Skip einzuschalten.

Beachten Sie: Der Data Skip kann nicht im AM-Modus oder wenn ein Prioritätskanal aktiviert ist, verwendet werden. Sie können den Data Skip jederzeit während des Scannens, Suchlaufs oder dem Auto Store ein- oder ausschalten (läßt sich nicht speichern). Im Einzelfall kann es zum vorzeitigen Weiterlaufen im Frequenzsuchlaufbetrieb kommen.

## **Wechsel des Frequenzrasters 5, 12.5, 25, 50kHz**

Als Frequenzraster werden die Schritte zwischen Frequenzen im manuellen oder Suchlauf-Modus genannt. Ihr Scanner ist mit einem bestimmten Frequenzschritt für alle seine Frequenzbänder vorprogrammiert (s. S. 34). Sie können diese voreingestellten Frequenzschritte überschreiben, um in größeren oder kleineren Schritten während des Suchlaufs, automatischen Speichersuchlaufs oder beim Durchlaufen der Frequenzen mit (ansie al. Cummer Oder dem Handrad durch den Frequenzbereich zu kommen.

- 1. Drücken Sie *(meura)*, um den Suchlauf zu stoppen.
- 2. Drücken Sie (goldene Beschriftung).
- 3. Drücken Sie den gewünschte Schrittweite auf dem numerischen Tastenfeld.

Beispiel: Drücken Sie innerhalb 3 Sekunden (exa) (goldene Beschriftung).

Um zur voreingestellten Schrittweite zurückzukehren, drükken Sie zweimal (and (goldene Beschriftung).

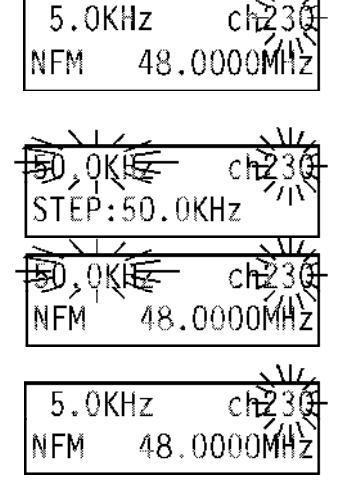

# **Einstellen der Empfangsart**

Ihr Scanner ist in der Lage, 3 Modulationsarten zu empfangen:

- AM Amplitude Modulation **z.B. Flugfunk**
- NFM Narrow Frequency Modulation z.B. Sprechfunk

WFM Wide Frequency Modulation z.B. UKW-Rundfunk

Jedes der Frequenzbänder des Scanners ist für eine bestimmten Empfangsart vorprogrammiert (s. S. 34).

- 1. Drücken Sie (sur) (goldene Beschriftung).
- 2. Drücken Sie innerhalb 3 Sekunden (am), NEM oder WEM (goldene Beschriftung).

Beispiel: WFM

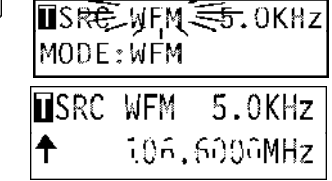

# **Signal Abschwächung (ATT)**

Einstellung der Empfängerempfindlichkeit. Bei starken Signalen kann es von Vorteil sein, den Empfänger für diesen Kanal um 15 dB abzuschwächen, daß heißt auf ATT zu schalten. Für schwache Signale muß der ATT-Schalter ausgeschaltet sein (ATT-Leuchte ist ebenfalls aus). Der Signalabschwächer ist auch einsetzbar, um das

'Durchschlagen' von starken Rundfunksendern zu vermindern.

- 1. Drücken Sie MANCAL
- 2. Drücken Sie . Die Anzeige verändert sich nicht.

Jedoch leuchtet die  $(T_A \cap T_B)$  Taste rot.

Im Scanbetrieb (Kanalsuchlauf) kann diese Funktion jedem Kanal einzeln zugeordnet werden.

Drücken Sie ( $\rightarrow$ ), während Sie im Frequenzsuchlauf sind. (Ist dann ständig für alle Frequenzen eingeschaltet.)

# **Schutz gegen versehentliche Fehlprogrammierungen**

Damit Sie sich vor versehentlichen Fehlprogrammierungen schützen können, besitzt der BC 9000 XLT eine spezielle Schutzschaltung. Schieben Sie den Schalter auf der Rückseite des Gerätes auf ON, um  $\left( \frac{F}{2} \right)$ ,  $\left( \frac{F}{2} \right)$ ,  $\left( \frac{F}{2} \right)$  and  $\left( \frac{F}{2} \right)$  zu blok-

kieren.

Wenn Sie jetzt eine dieser Tasten drücken, erscheint folgende Mitteilung:

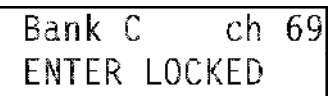

Bank D ch. 83 855.9125MHz

- 
- 

## **Der Gebrauch der Zählrichtung - die Kontrolle von Aktivitäten**

Dieses Ausstattungsmerkmal zählt die Anzahl der Unterbrechungen auf einem aktiven Kanal. Bei einer Scannersitzung können so nachträglich alle Kanäle einzeln im Manualmodus über die vorangegangenen Aktivitäten abgefragt werden.

- 1. Drücken Sie MANUAL).
- 2. Drücken Sie (COUNT)

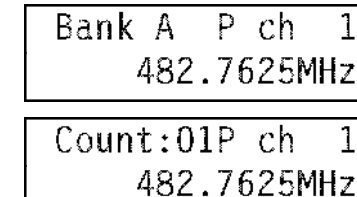

3. Drücken Sie MARAN, (BRELLA), CHARTZ oder gebrauchen Sie das Handrad, um die Zählung für jeden Kanal zu sehen.

Die Zählung geht bis 99. Um das Zählwerk für das Zählen der individuellen Kanälen auf 0 zurückzustellen:

- 1. Drücken Sie MANUALD.
- 2. Geben Sie die Kanalnummer ein oder gebrauchen Sie MANUAD, *(BRELEX)* UPARTY oder das Handrad , um den Kanal auszuwählen.

Count:01P ch 482.7625MHz

3. Drücken Sie **and zweimal**.

 $Count:00P$  ch 482.7625MHz

> P сh

482.7625MHz

1

Bank A

Um die Zählung abzuschalten:

Drücken Sie (COUNT).

Beachten Sie: Beim Ausstellen des Gerätes werden die Zähler aller Kanäle zurückgestellt.

 $MEM$  ( $CQUAT$ ) = Zählspeicher

## **Anzeige der Bankspeicherbelegung**

Dieses Ausstattungsmerkmal zeigt Ihnen die Belegung der Kanäle innerhalb einer Bank, um so schnell einen Überblick zu bekommen, wo noch freie Plätze sind.

1. Drücken Sie MANUAL.

2. Drücken und halten Sie (COUNT für 2 Sekunden.

Die Anzeige zeigt jetzt:

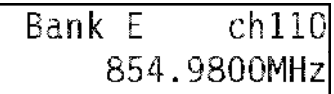

Die Bank (A bis J oder 0 bis 9)

Ein Zeichen (\*), um jeden programmierten Kanal zu repräsentieren.

Eine Unterlinerung (\_) für einen nicht programmierten Kanal.

Ein 'P' signalisiert einen Prioritätenkanal.

Ein 'L' zeigt an, daß ein Kanal ausgeschlossen ist.

Um den Bankspeicher Status in anderen Bänken zu überprüfen, drehen Sie das Handrad , um von dieser Bank zur nächsten zu gelangen.

Um den Modus zu verlassen, drücken Sie die Taste MANUAD, CSCAN oder [. sec.].

# **Der Gebrauch des Auto Recording**

Dieses Ausstattungsmerkmal erlaubt Ihnen die automatische Aufzeichnung von Aktivitäten irgendeines Kanals Ihres Scanners. Sobald der Scanner auf dem bestimmten Kanal stoppt, zeichnet der Kassettenrecorder diese Übertragung automatisch auf.

Schließen Sie den Scanner wie auf Seite 8 beschrieben an einen Kassettenrecorder an, bevor Sie diese Funktion nutzen.

- 1. Drücken Sie . SCAN
- 2. Sobald der Scanner auf einem Kanal stoppt, den Sie aufzeichnen wollen, drücken Sie MANUAD, und anschlie-**Bend** [AUX].

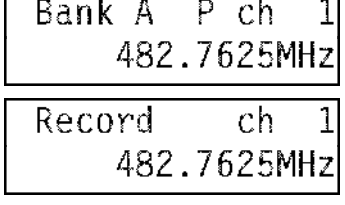

Beachten Sie: Sie können einen Kanal auch manuell auswählen.

Wiederholen Sie Punkte 1 und 2, um andere Kanäle für die Aufzeichnung auszuwählen.

Um Übertragungen aufzuzeichnen, müssen Sie vorher natürlich eine Kassette in Ihren Recorder einlegen und auf Aufnahme schalten.

Sobald der Scanner auf einem Kanal stoppt, der als 'Record' angezeigt wird, wird der Kanal automatisch aufgezeichnet.

Um einen Kanal auszuschließen, so daß er nicht aufgezeichnet wird:

- 1. Bringen Sie den Kanal mit dem Handrad zur Anzeige.
	-

Record

2. Drücken Sie [AUX].

Jetzt erlischt 'Record' auf der Anzeige und zeigt damit an, daß dieser Kanal nicht (mehr) aufgezeichnet werden wird.

Beachten Sie: Zum Abspielen der Aufzeichnung muß der Stecker 'Remote' aus dem Kassettenrecorder gezogen werden

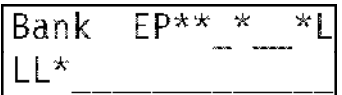

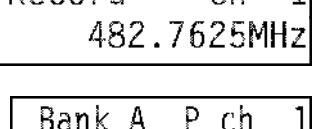

482.7625MH

11

rh

# **Die Anzeige der eingestellten Funktionen**

Dieses Ausstattungsmerkmal ermöglicht es Ihnen, schnell die Einstellungen einiger Funktionen des BC 9000 XLT abzurufen.

Bank C

 $ch$  72

854.2875MHz

Im Kanalsuchlauf:

- 1. Drücken Sie MANUALO.
- 2. Drücken und halten Sie die **FRAUED**-Taste für 2 Sekunden. Sie hören zwei Pieptöne, dann laufen die abgebildeten Statusinformation über die Anzeige ab.

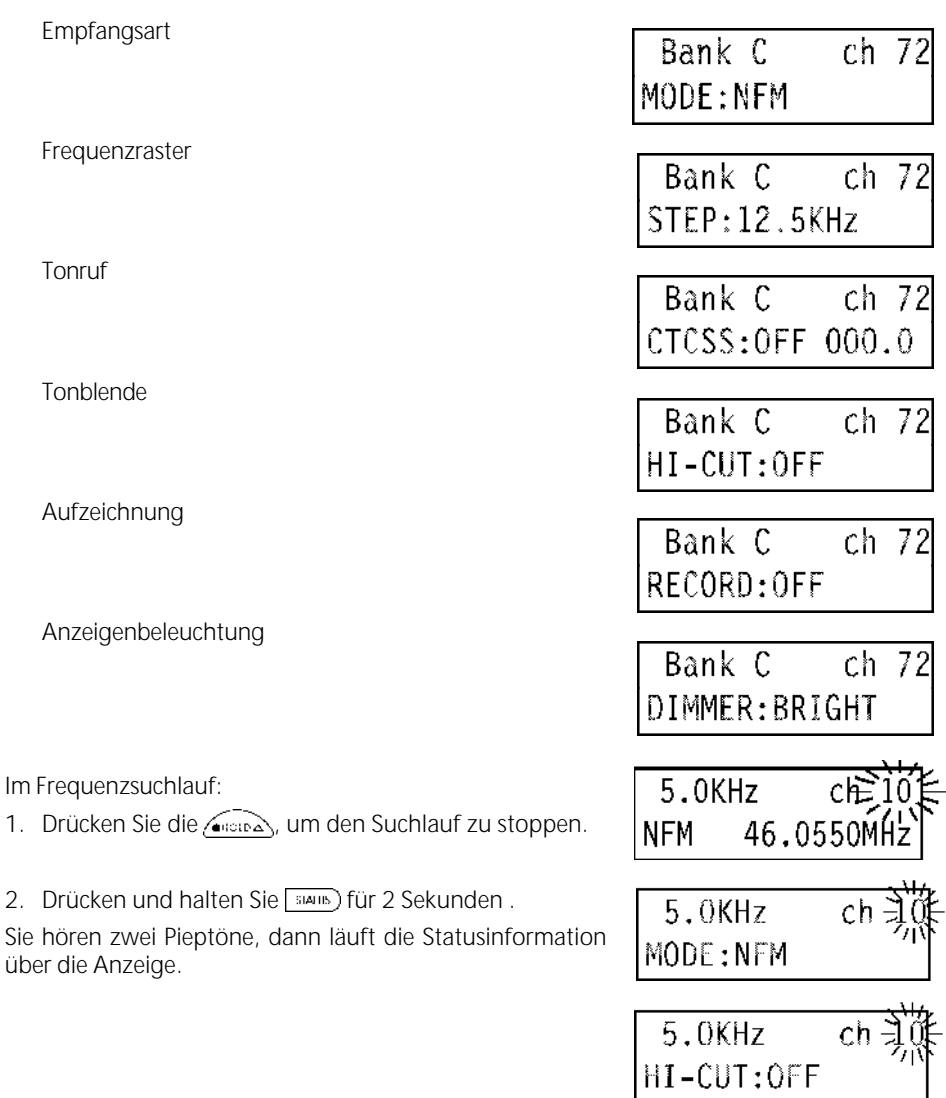

# **Die Anzeigebeleuchtung**

Das Anzeigelicht hat drei Einstellungen: hell, schwach und aus.

- 1. Drücken Sie **wie und (goldene Beschriftung**).
- 2. Drücken Sie innerhalb 3 Sekunden die Tasten **GRI CIM** oder (coldene Beschriftung).

Beispiel: Drücken Sie <br>
sund (cm) (goldene Beschriftung).

# **Der Gebrauch der Tonblende**

Um die Tonblende an- oder auszuschalten:

- 1. Drücken Sie (sur) (goldene Beschriftung).
- 2. Drücken Sie innerhalb 3 Sekunden (1931) (goldene Beschriftung).

Sie können den Hi-CUT Status an- oder ausschalten, während Sie sich im Suchlauf oder beim Scannen befinden.

Die Tonblende bewirkt eine Höhenabsenkung um störendes Prasseln oder Knistern abzusenken.

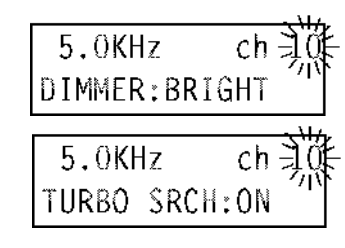

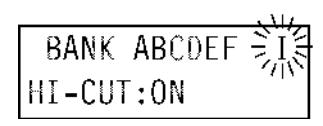

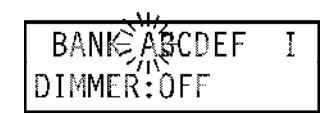

# Pflege und Wartung

### **Standort**

Gebrauchen Sie den Scanner nicht in einer feuchten Umgebung, wie zum Beispiel der Küche neben dem Herd oder im Feuchtbereich oder dem Badezimmer.

Vermeiden Sie die Aufstellung des Scanners nahe an Heizkörpern, Ventilatoren oder im direkten Sonnenlicht.

### **Säubern des Gerätes**

Nehmen Sie den Scanner von der Steckdose, während Sie ihn säubern.

Säubern Sie nur das Äußere Ihres Scanners und gebrauchen Sie ein mildes Reinigungsmittel.

Gebrauchen Sie bei der Säuberung keine scheuernden oder auflösenden Mittel, um das Zerkratzen der Oberfläche zu vermeiden..

Reiben Sie nicht über das Fenster der Anzeige.

### **Reparaturen**

Versuchen Sie nicht, Reparaturen selbst durchzuführen. Der Scanner enthält keine Teile, die von seinem Anwender gewartet werden müßten. Kontaktieren sie Ihren Fachhändler oder einen anderen qualifizierten Techniker.

# Problemfälle und Lösungen

- 1. Halten Sie genügend Abstand zu Computern, Fax, TV etc. da sie eine Störstrahlung aussenden, die Ihren Empfang erheblich beeinträchtigen kann.
- 2. Verändern Sie, wenn Sie eine starke Interferenz oder ein elektrisches Geräusch hören, die Scannerposition. Im übrigen erbringt eine höhere Antennenposition einen besseren Empfang.
- 3. 2 bis 3 Meter können notwendig sein.

Schreiben Sie für den Fall eines Speicherverlustes die Kanäle/Frequenzen auf. Anbei finden Sie eine Kanaltabelle zum Kopieren.

Drücken Sie jede Taste des Scanner mit leichtem Druck, so daß sie bei der Eingabe einen Ton hören.

Falls Sie Probleme mit Ihrem BC 9000 XLT haben, beachten Sie bitte folgende Vorschläge:

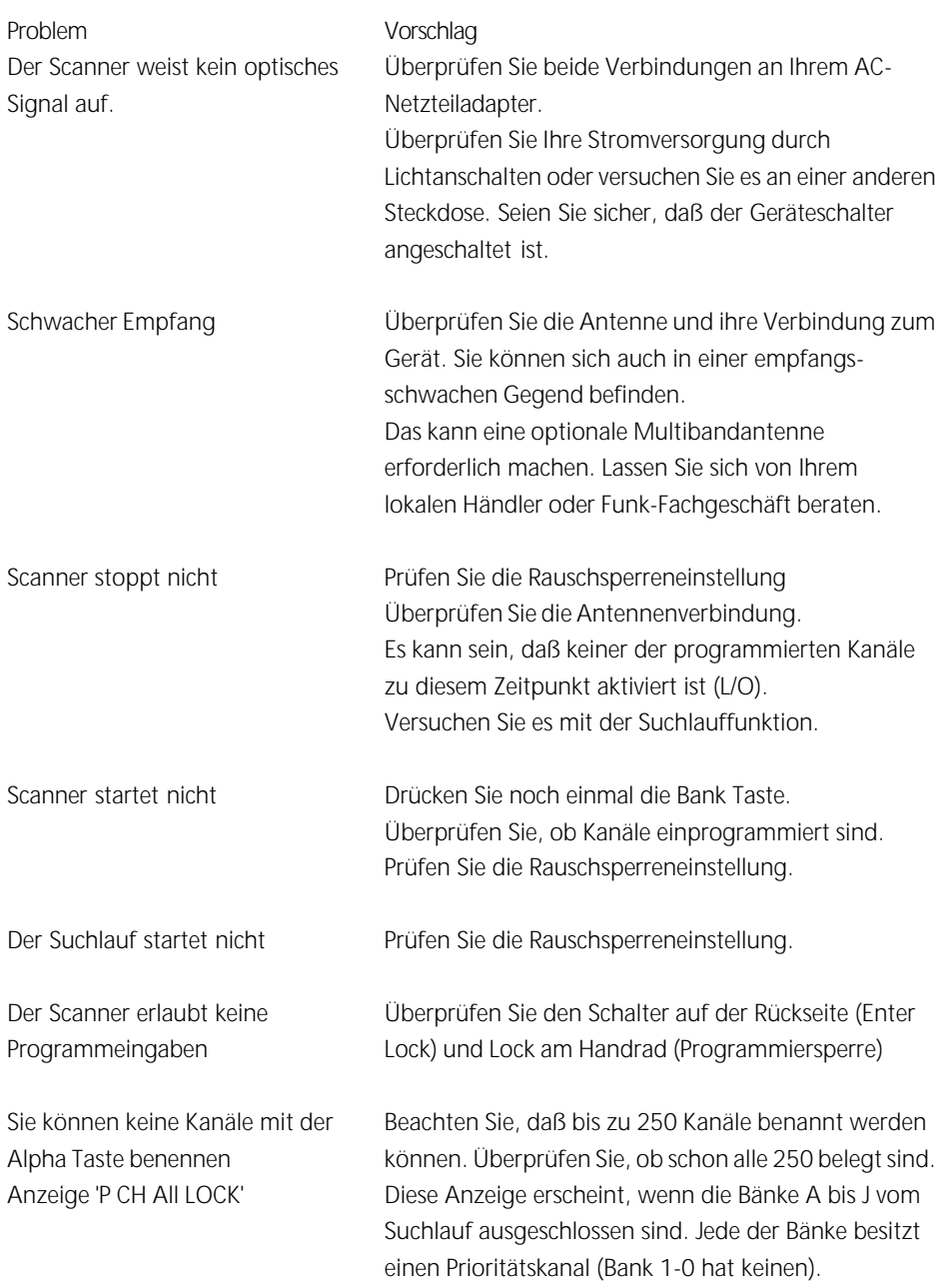

Wenn Sie jetzt noch immer keine zufriedenstellenden Ergebnisse erzielt haben und sollten Sie zusätzliche Informationen suchen oder das gekaufte Gerät zur Überprüfung zurückbringen wollen, kontaktieren Sie bitte Ihren Fachhändler.

# Technische Daten

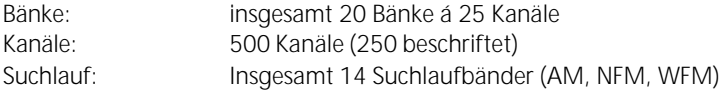

Vorprogrammierte Einstellungen der Frequenzbereiche:

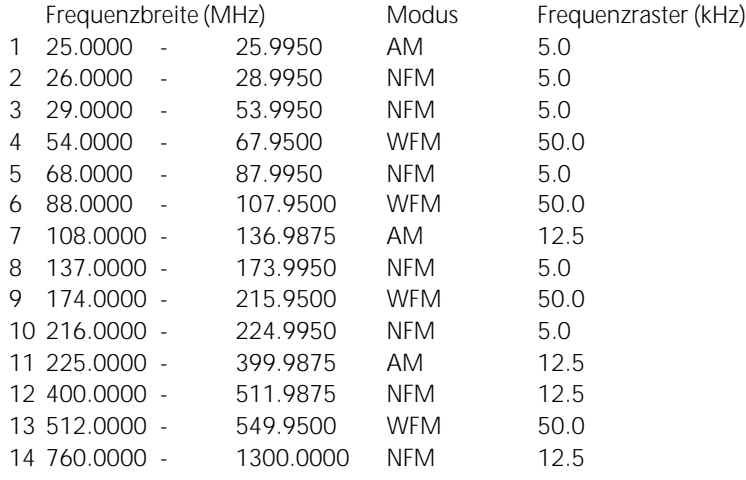

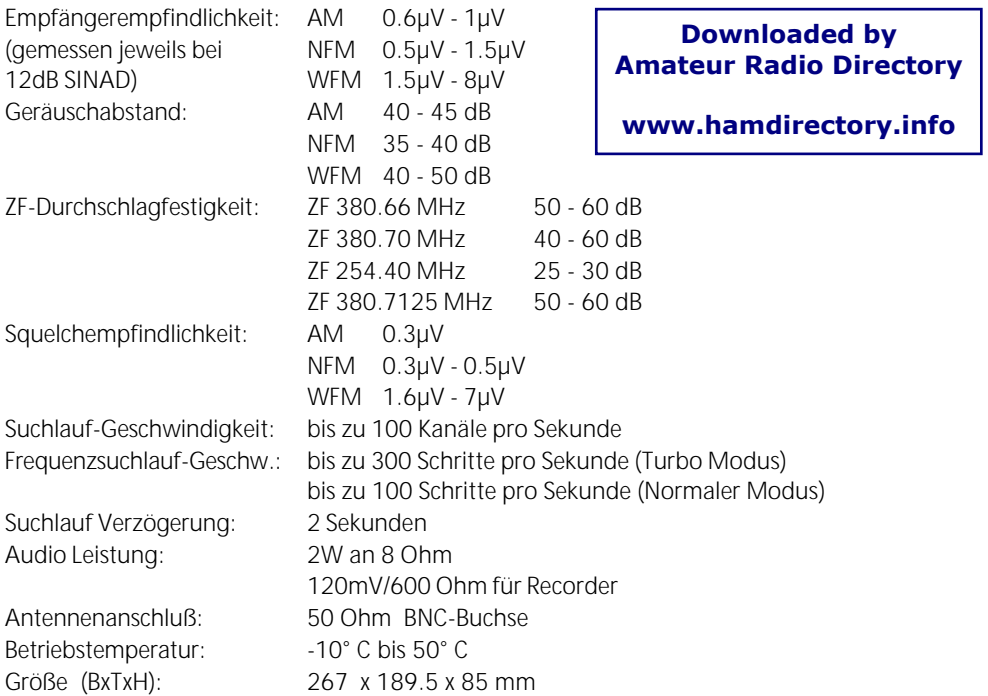

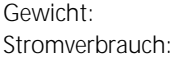

1829 g 15 Watt/230V $\sim$ max 0.8A/12V

Ausstattungsmerkmale, technische Daten und Zubehör können durch den Hersteller ohne weiteren Hinweis geändert werden.

# Erläuterung der Abkürzungen

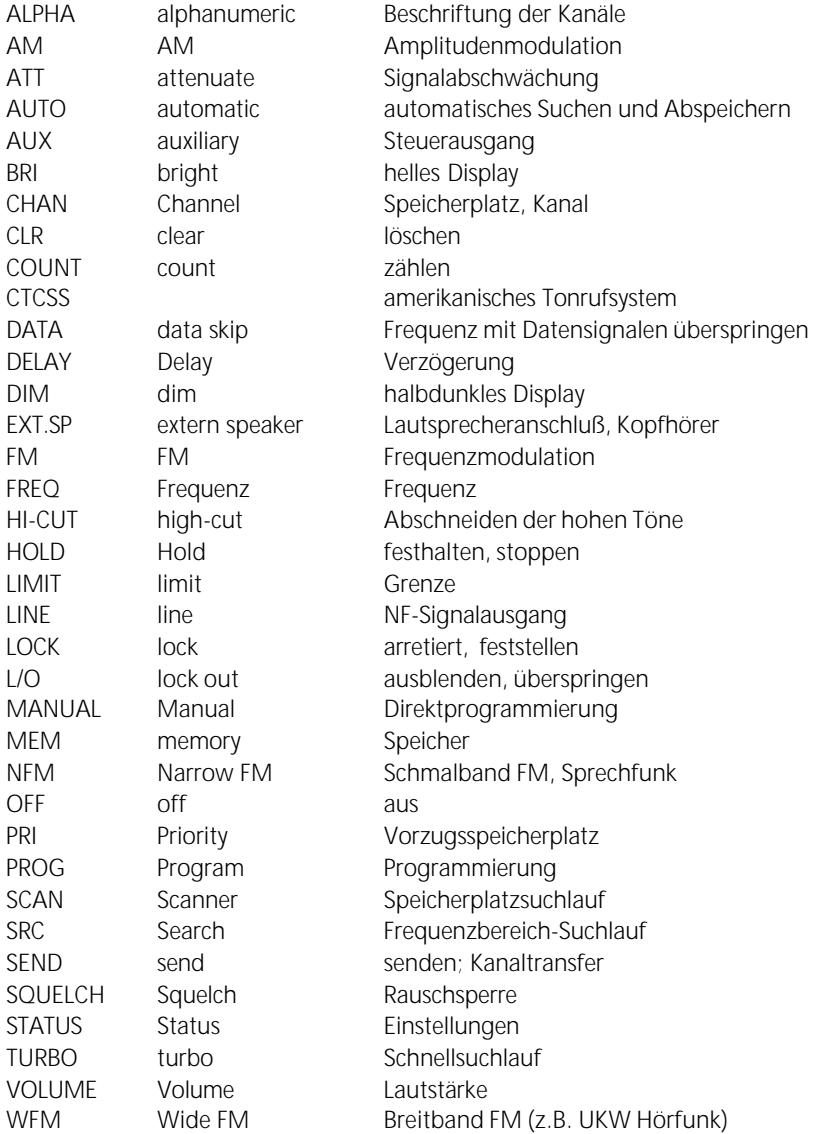

# Kurzüberblick VHF/UHF-Funkdienste

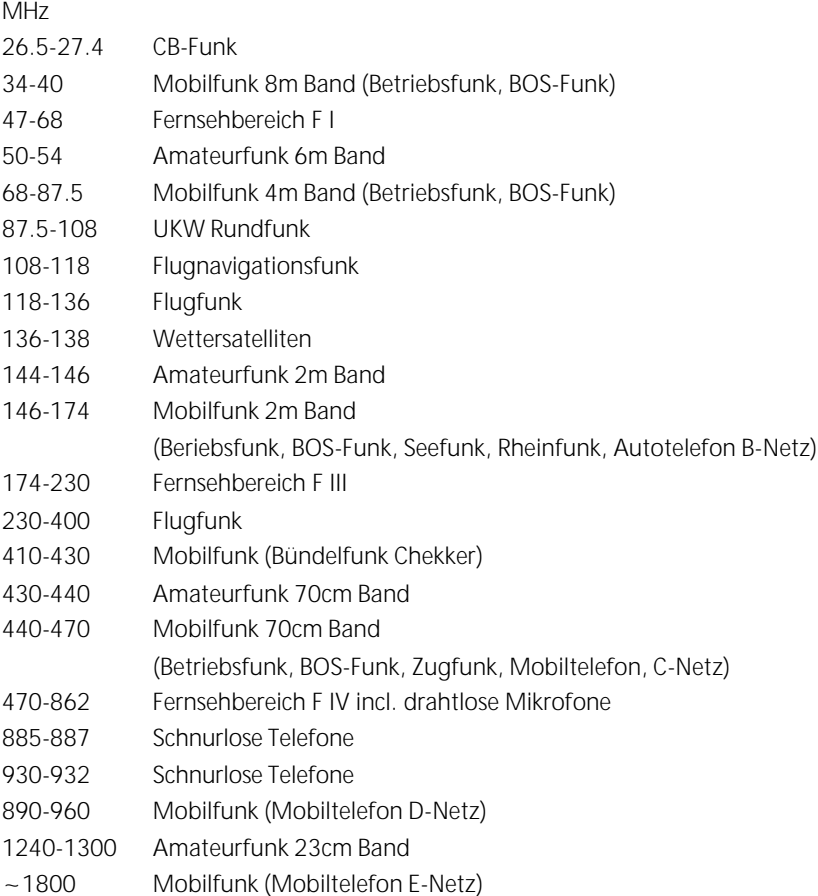

### **Downloaded by Amateur Radio Directory**

## **www.hamdirectory.info**

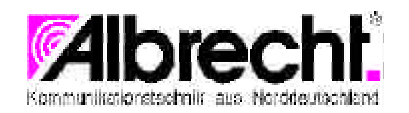

Albrecht Electronic GmbH • Otto-Hahn-Str. 7 • 22946 Trittau **The Example Section of the Section of the Section of the Section of the Section of the Section of the Section of the Section of the Section of the Section of the Section of the Section of the Section of the Section of th**